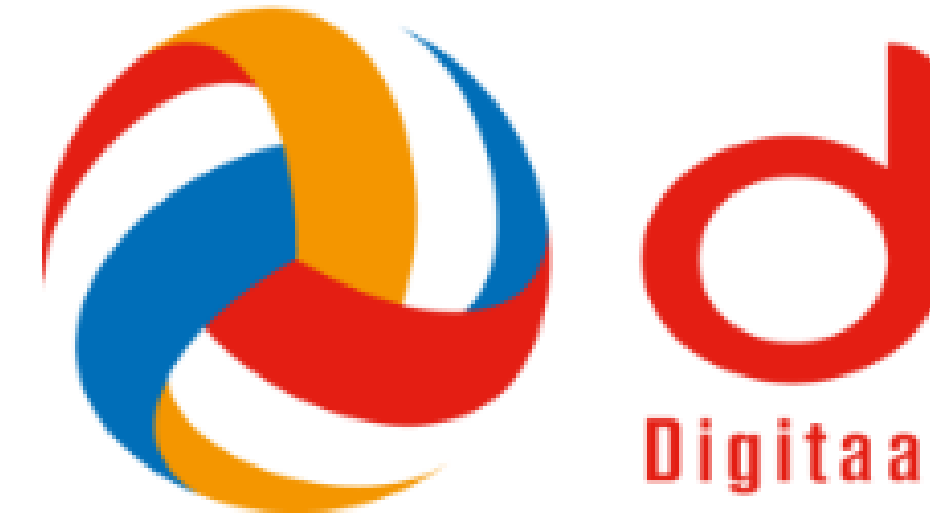

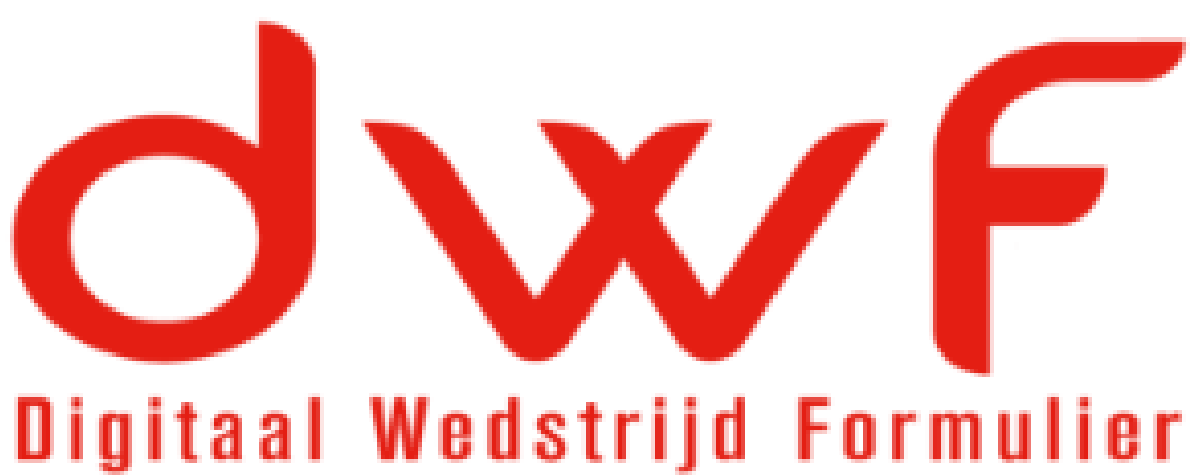

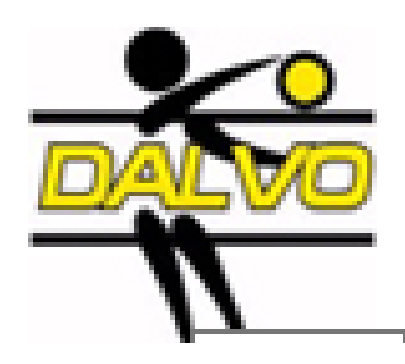

# Hoe te beginnen

### Ga naar [www.volleybal.nl/competitie](http://www.volleybal.nl/competitie)

## $\rightarrow$  mijn volleybal

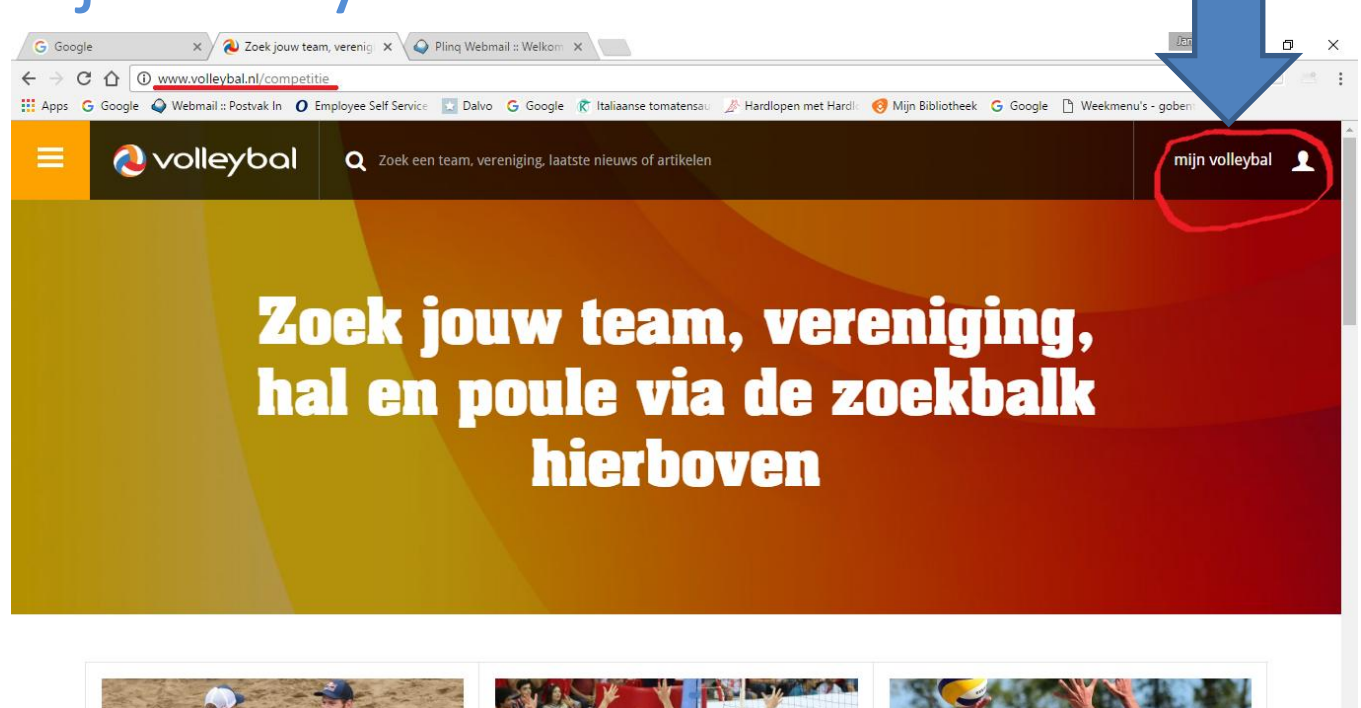

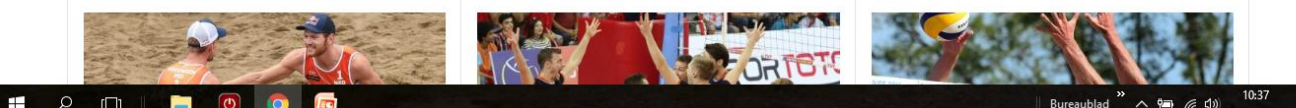

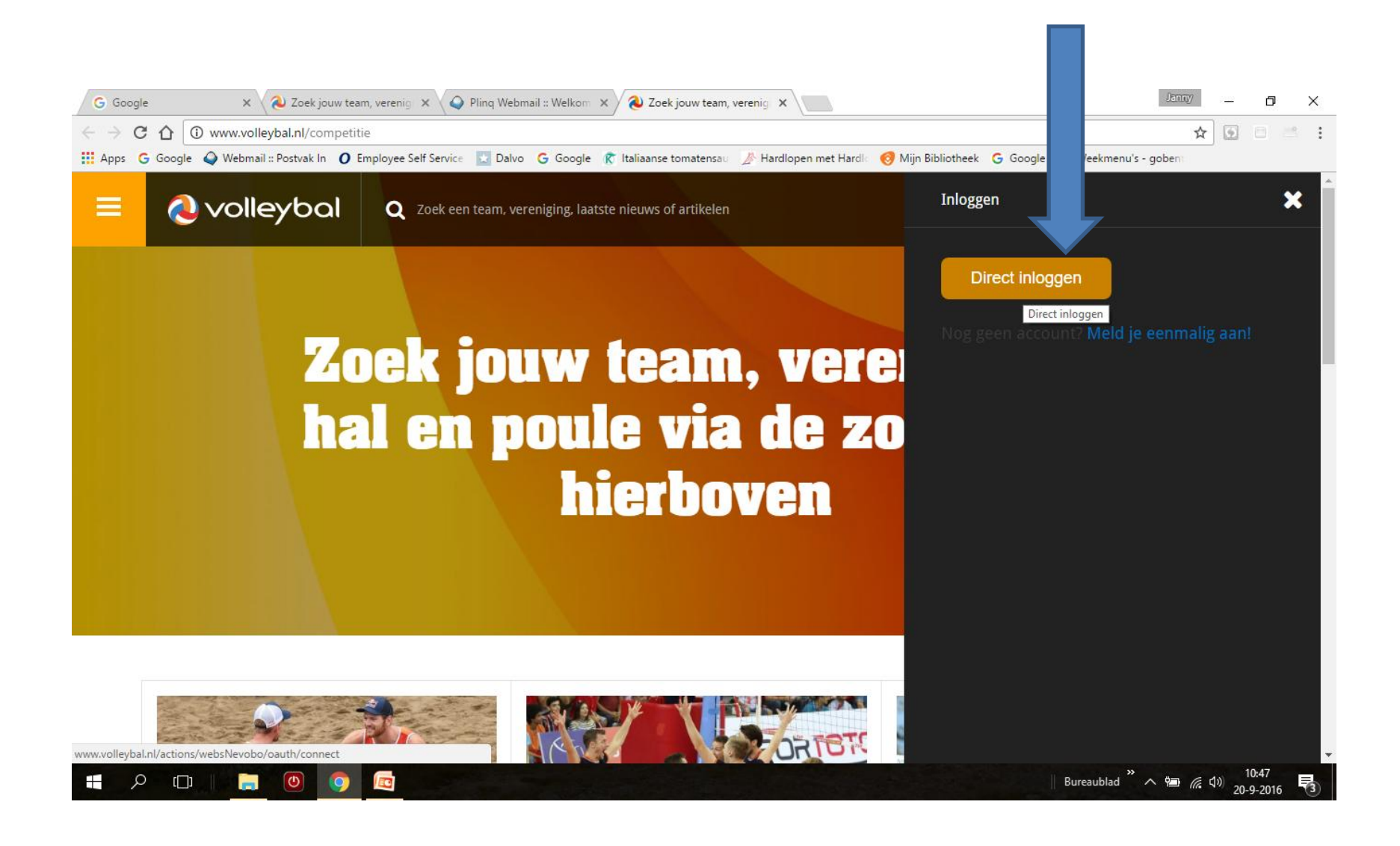

## Nog geen account, dan kun je je hier registreren

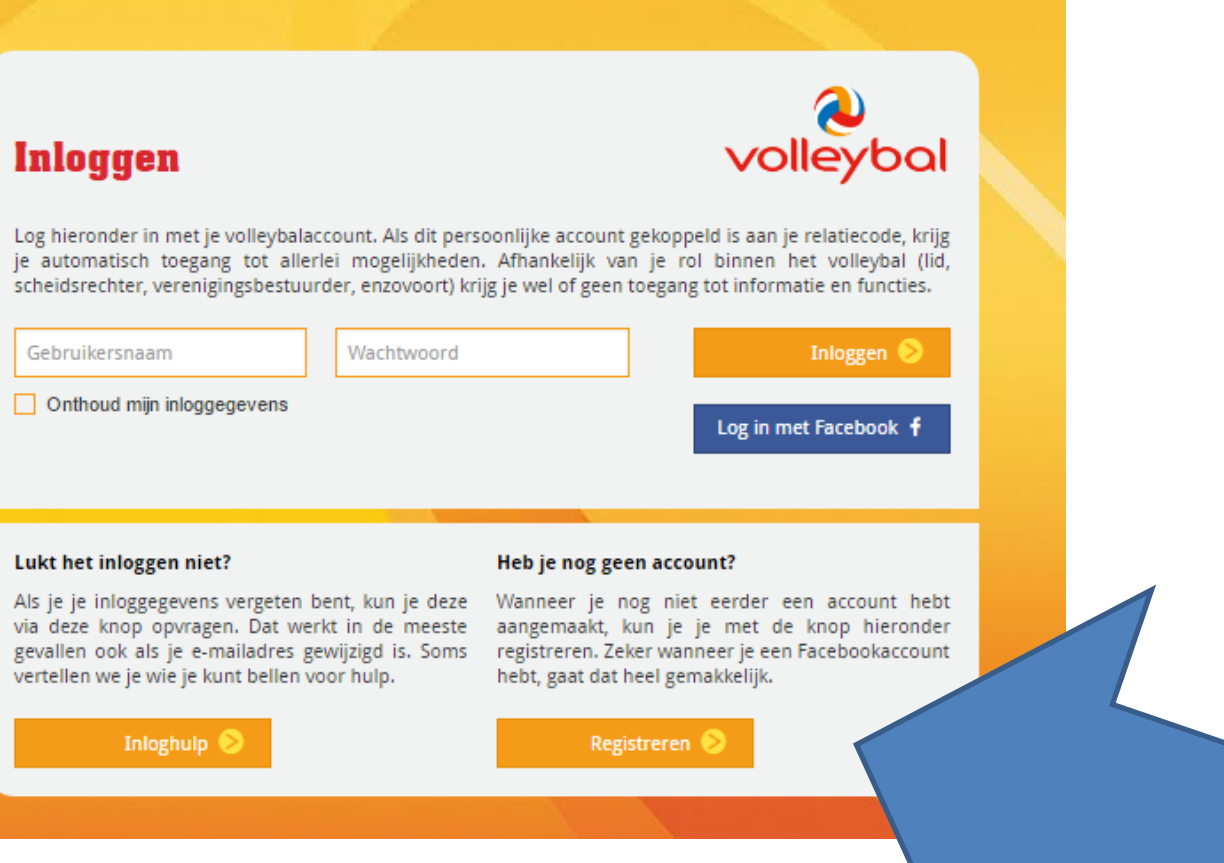

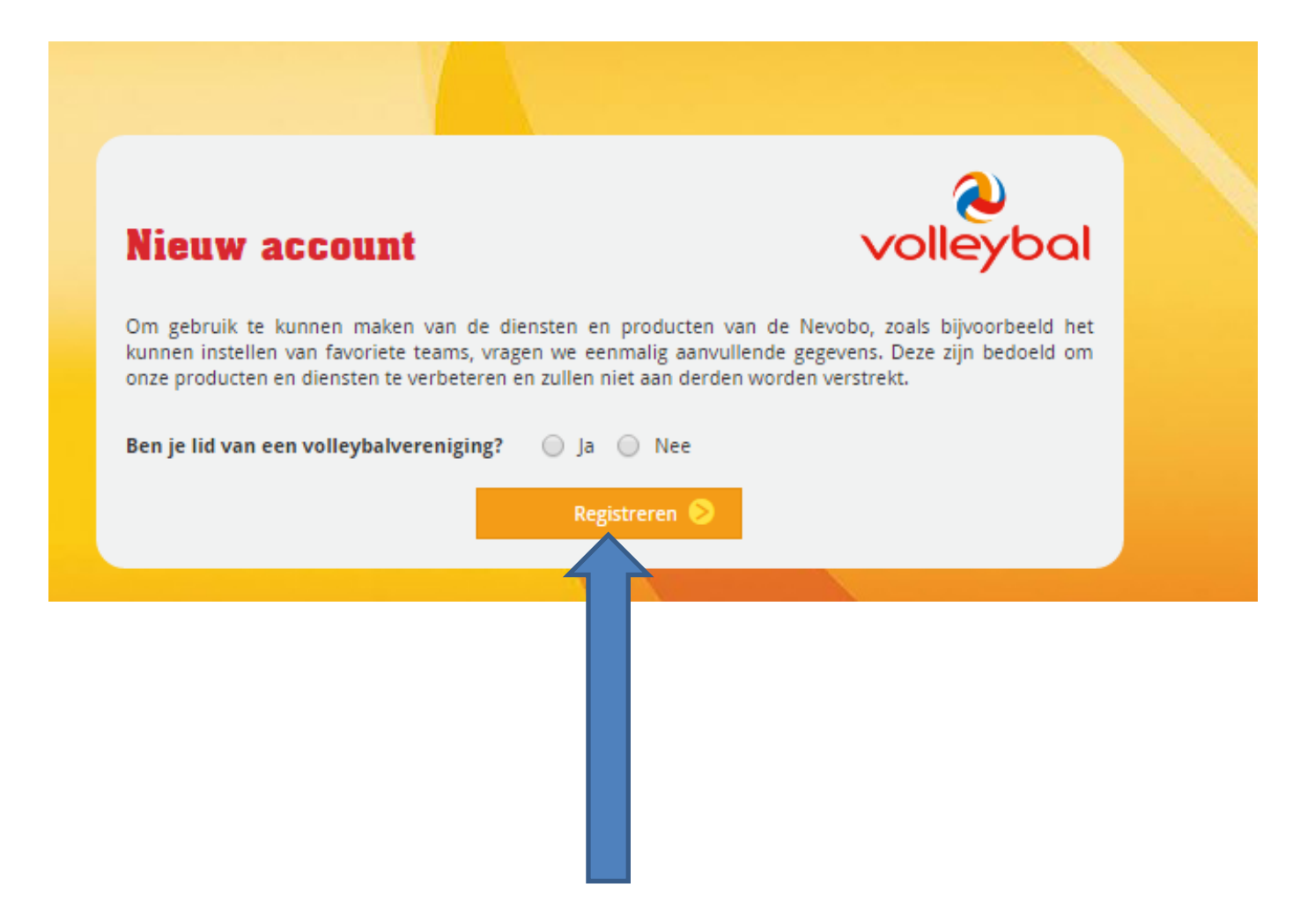

Je relatiecode staat op je spelerspas.

• Met je gebruikersnaam en wachtwoord kun je nu inloggen.

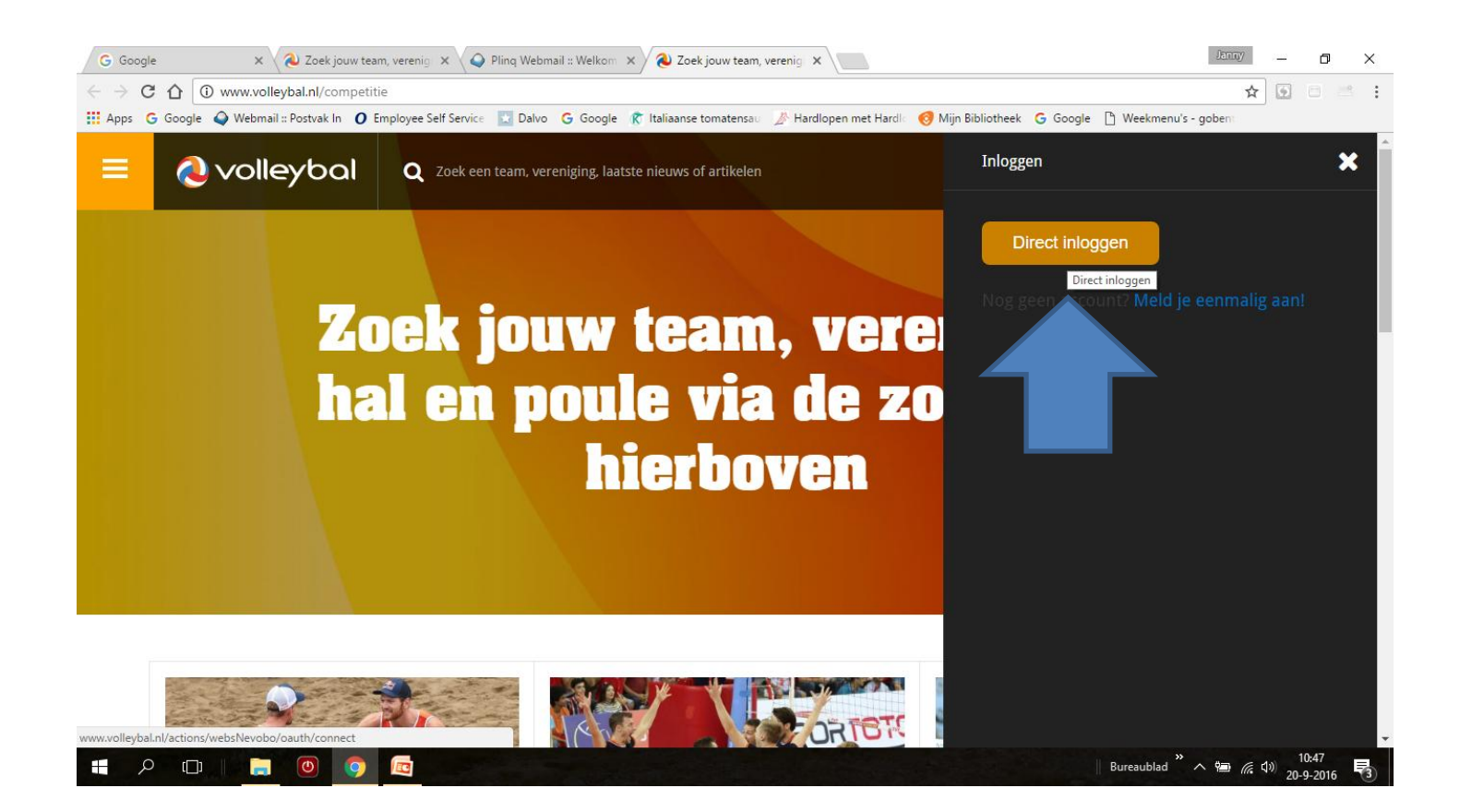

## Hier kun je teams en verenigingen zoeken en favorieten aanmaken.

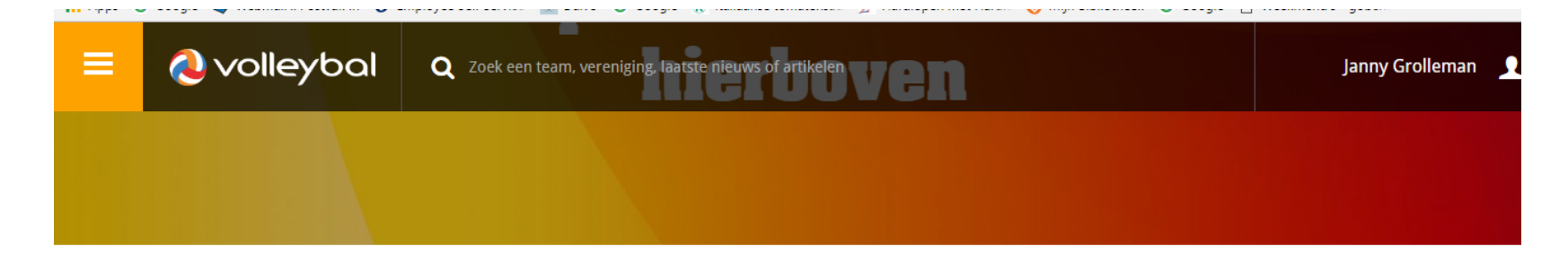

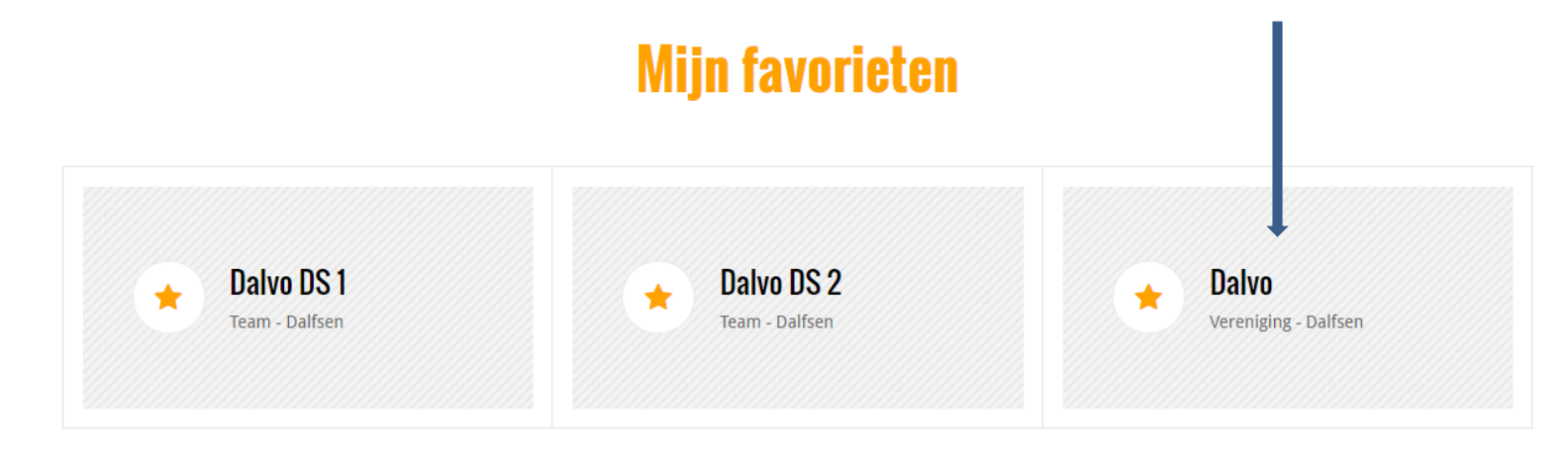

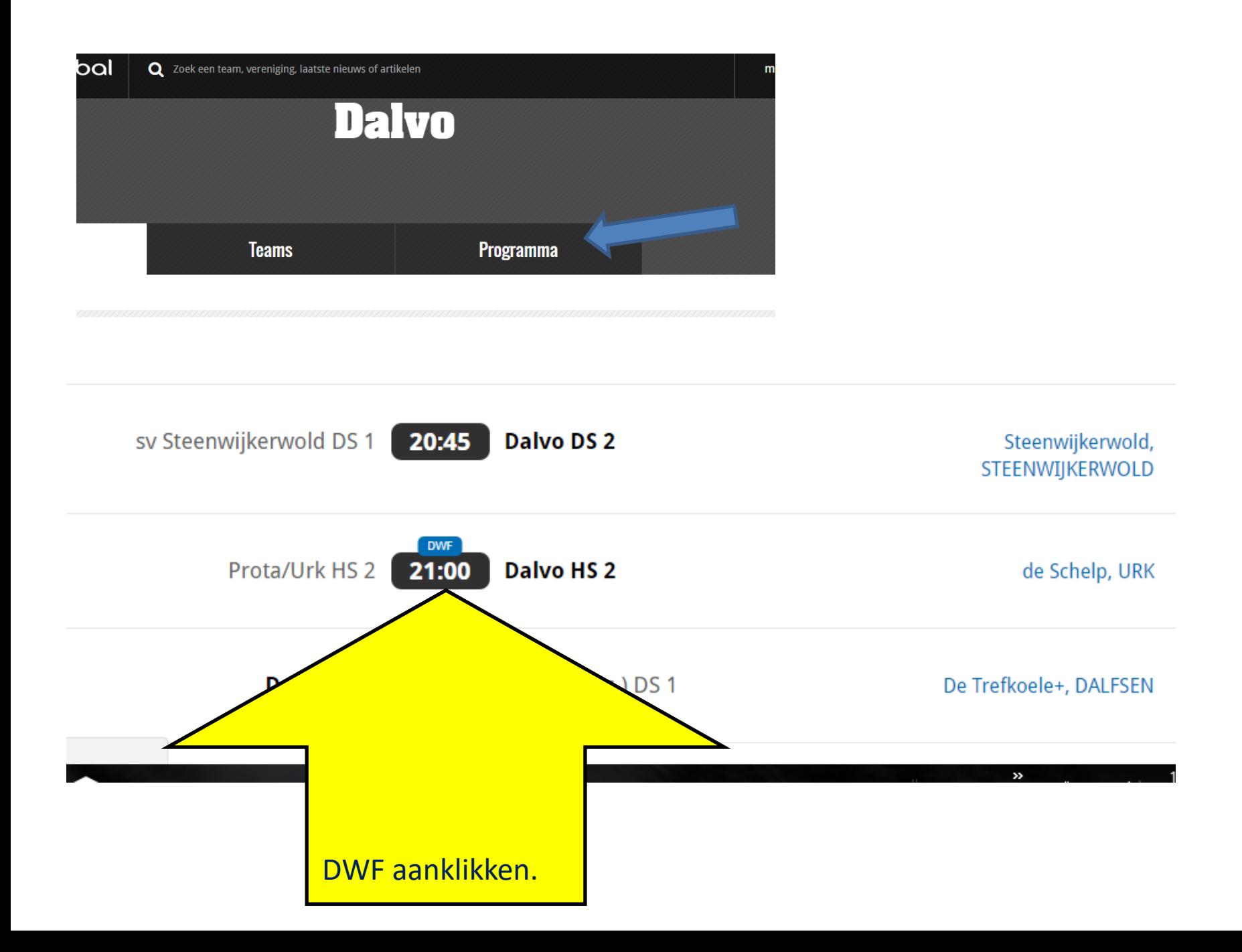

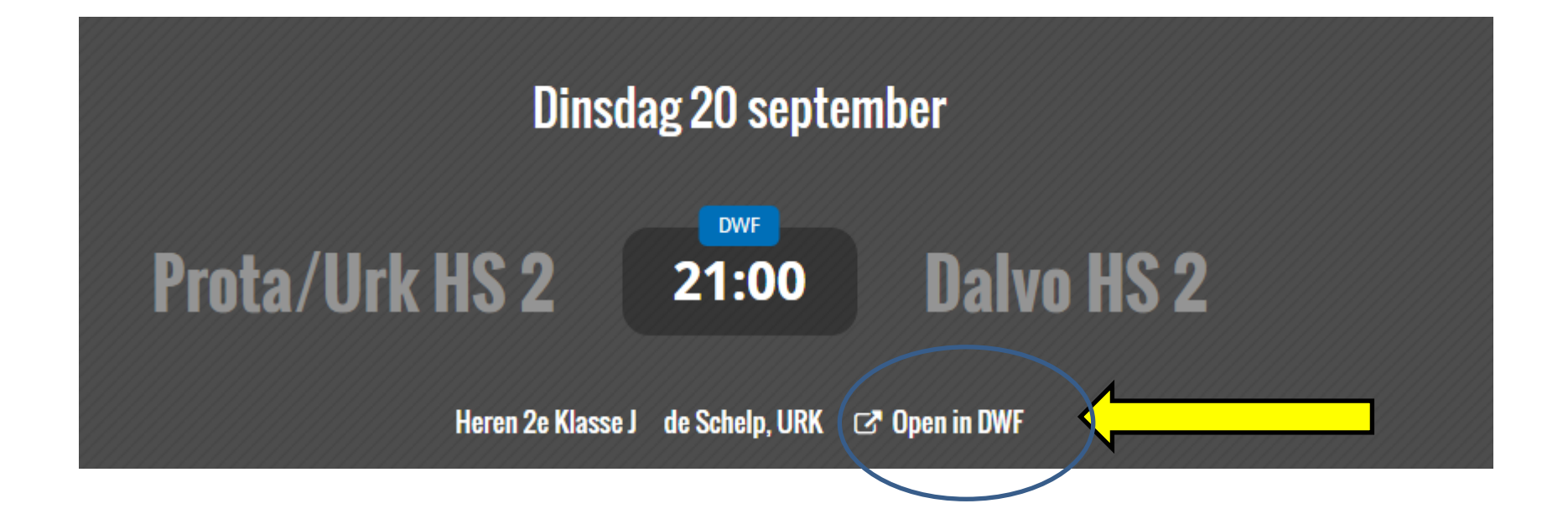

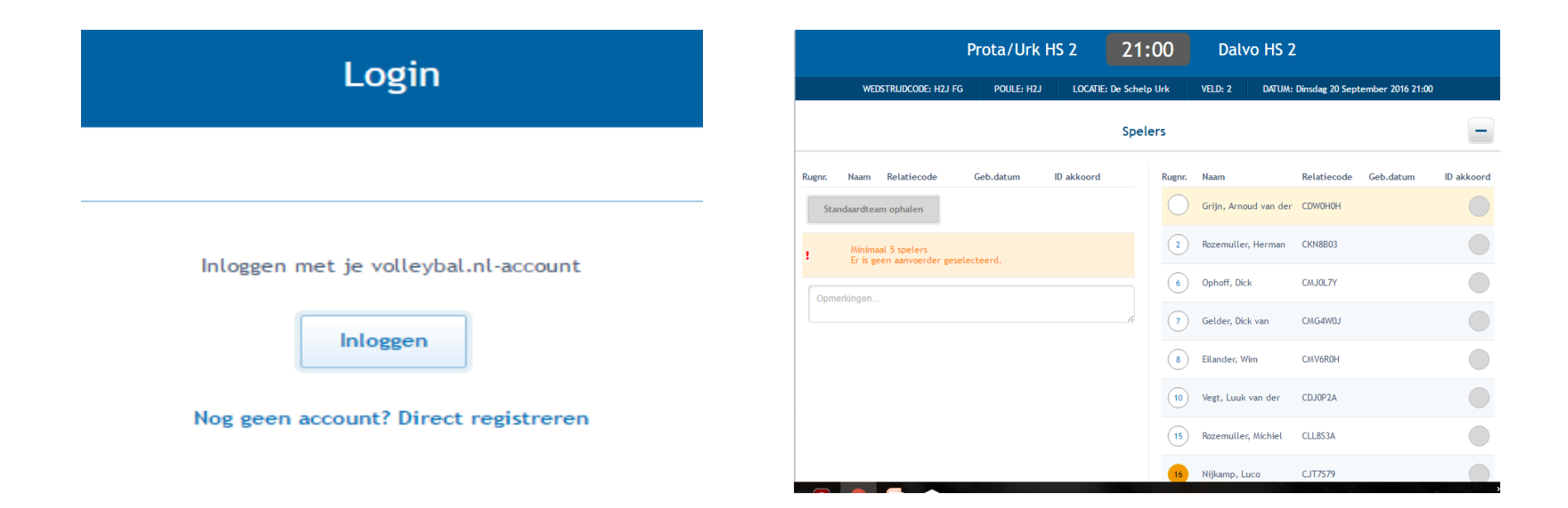

- De 1<sup>ste</sup> keer kun je dan het standaardteam ophalen
- Spelers beheren, toevoegen, etc.
- Dit kan iedereen, uit het team, thuis doen.

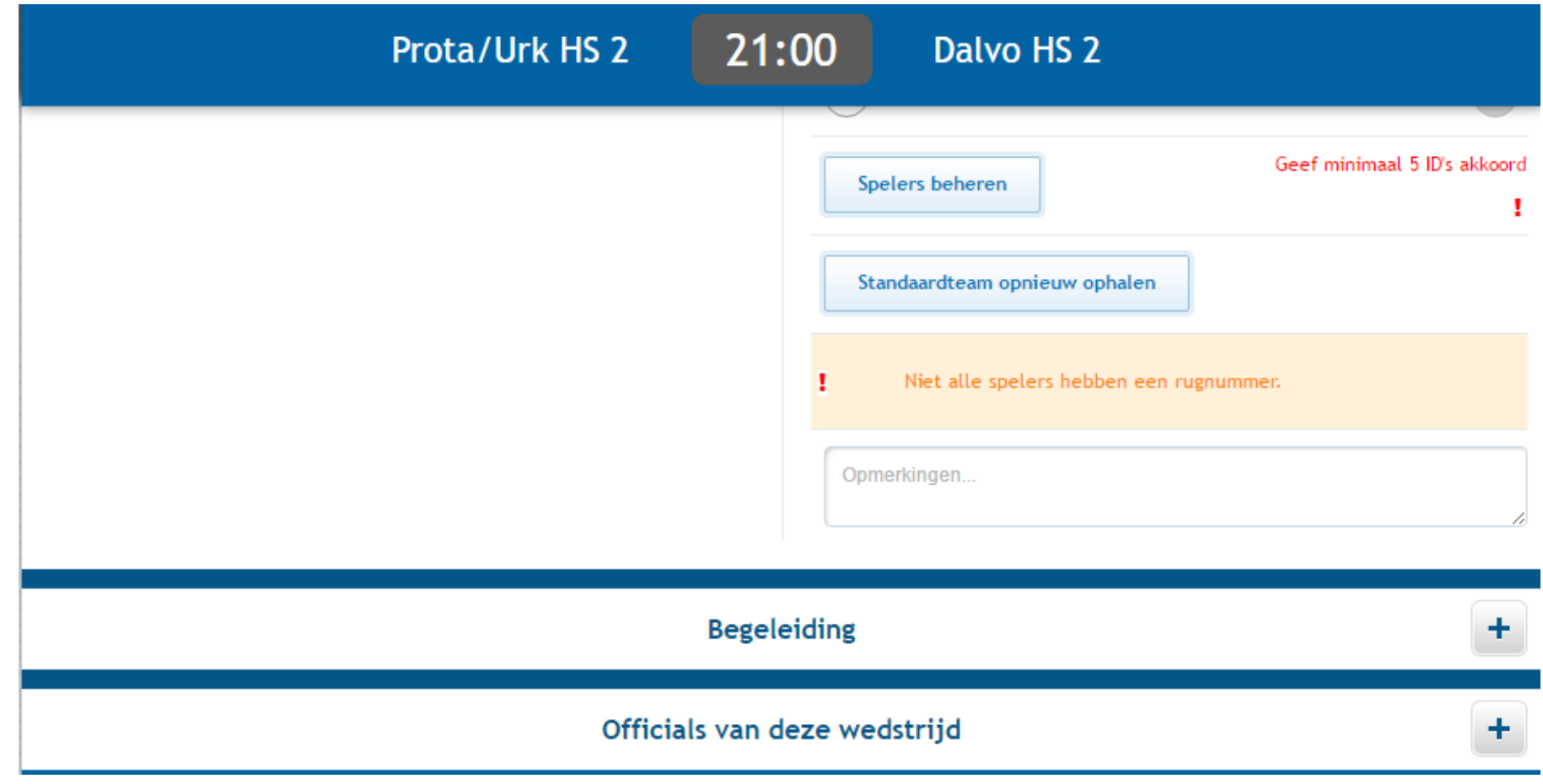

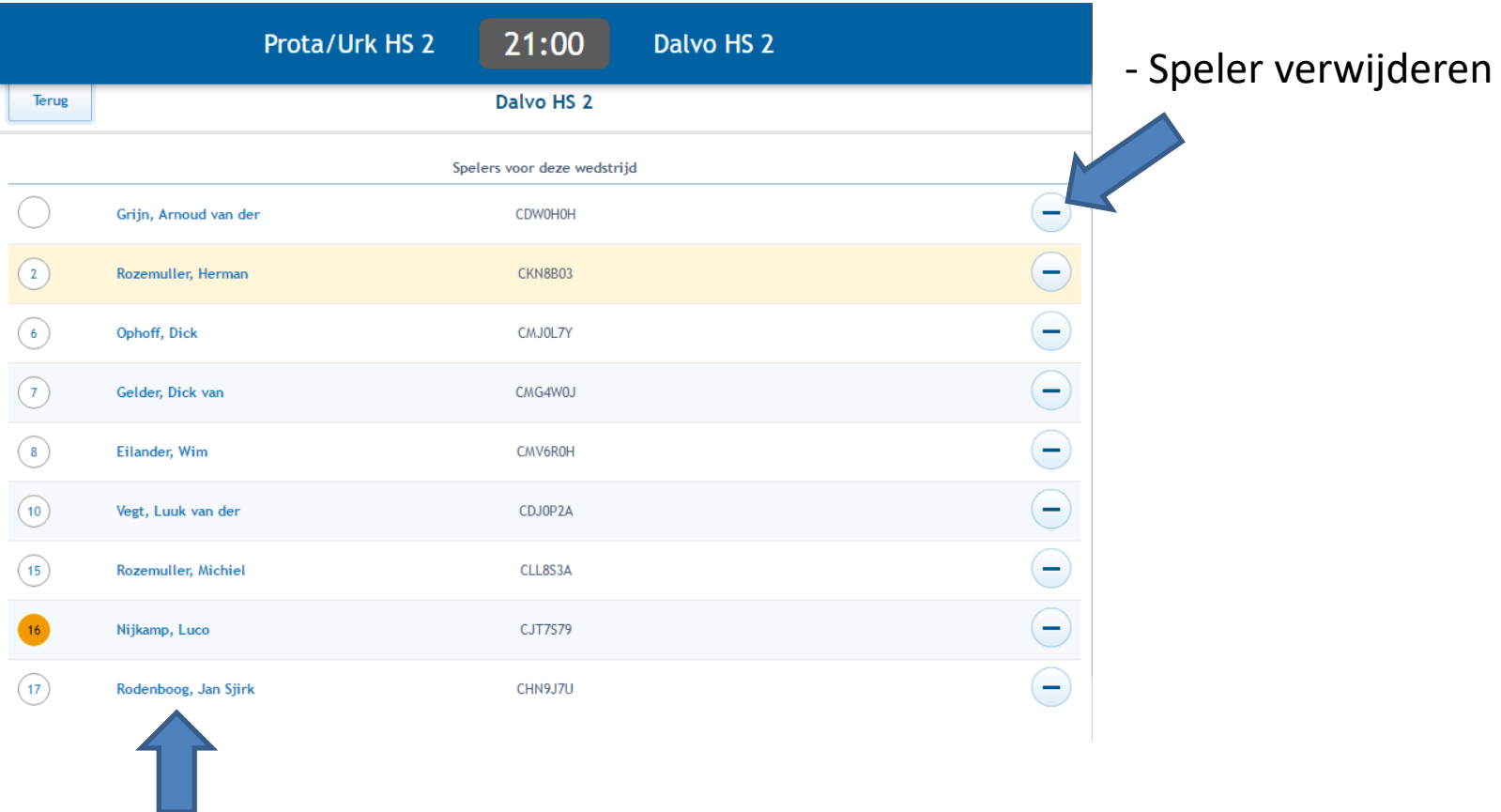

Speler bewerken, bijv. rugnummer of aanvoerder wijzigen

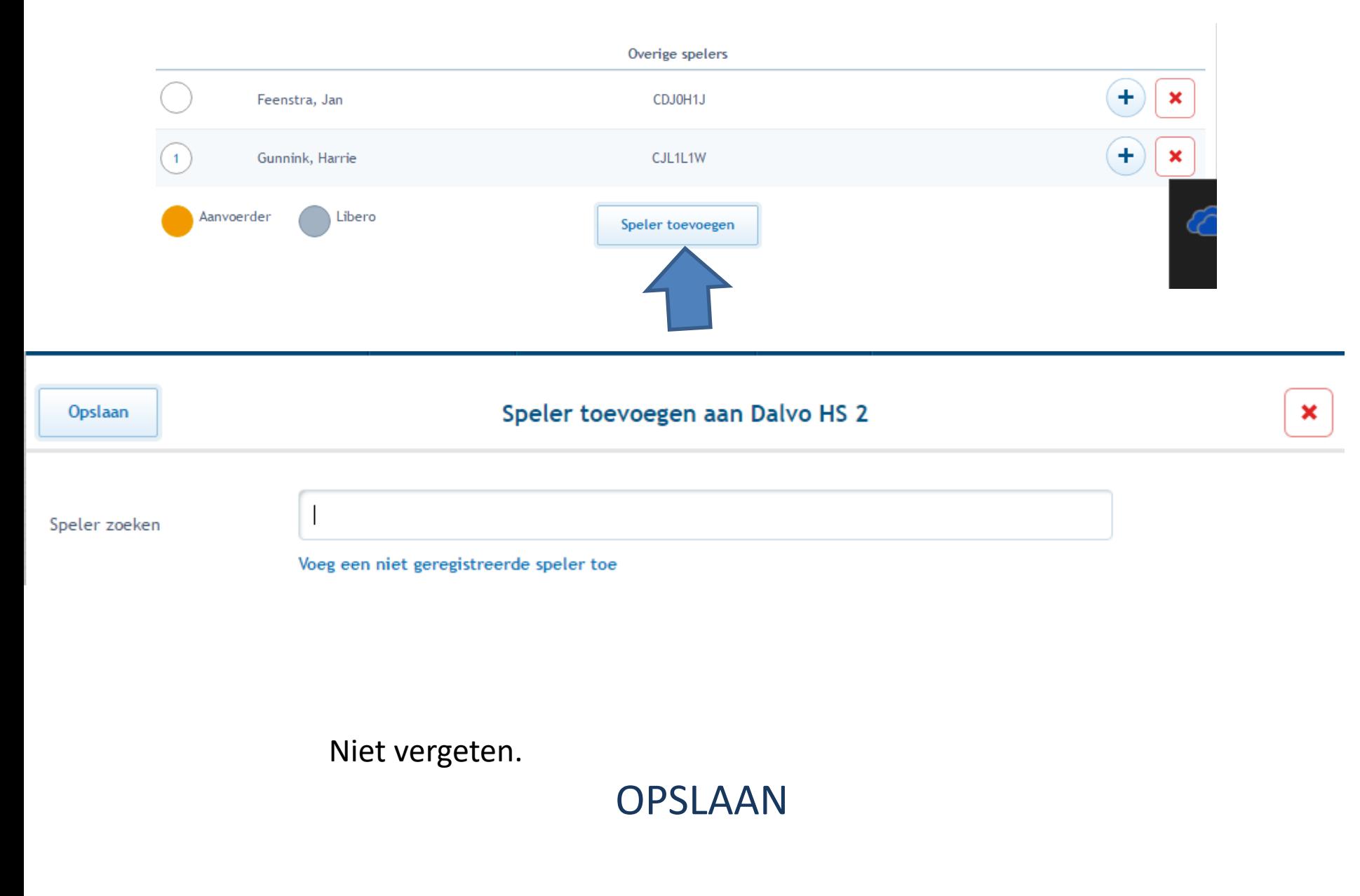

Voorbereiding thuis is nu klaar. Het vervolg gebeurt op je smartphone.

## Smartphone

### \* NEVOBO app downloaden

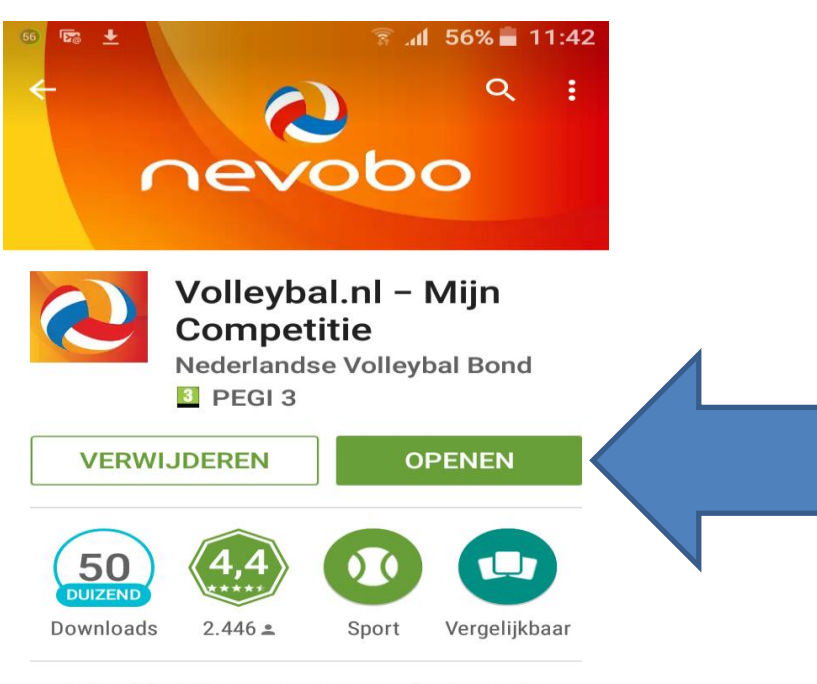

Dé officiële app om op de hoogte te blijven van de Nevobo volleybalcompetitie!

### Vereniging en teams zoeken en als favoriet toevoegen

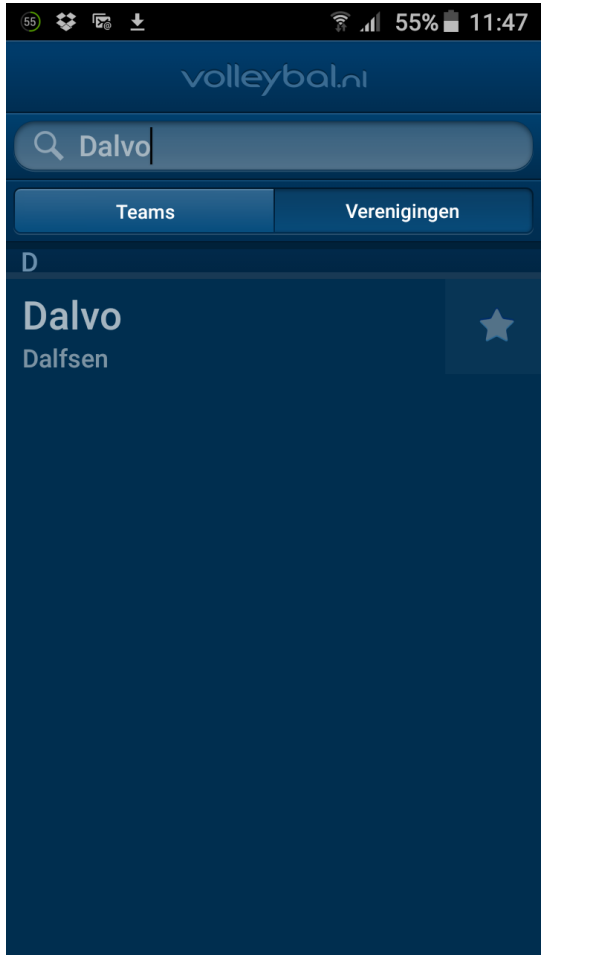

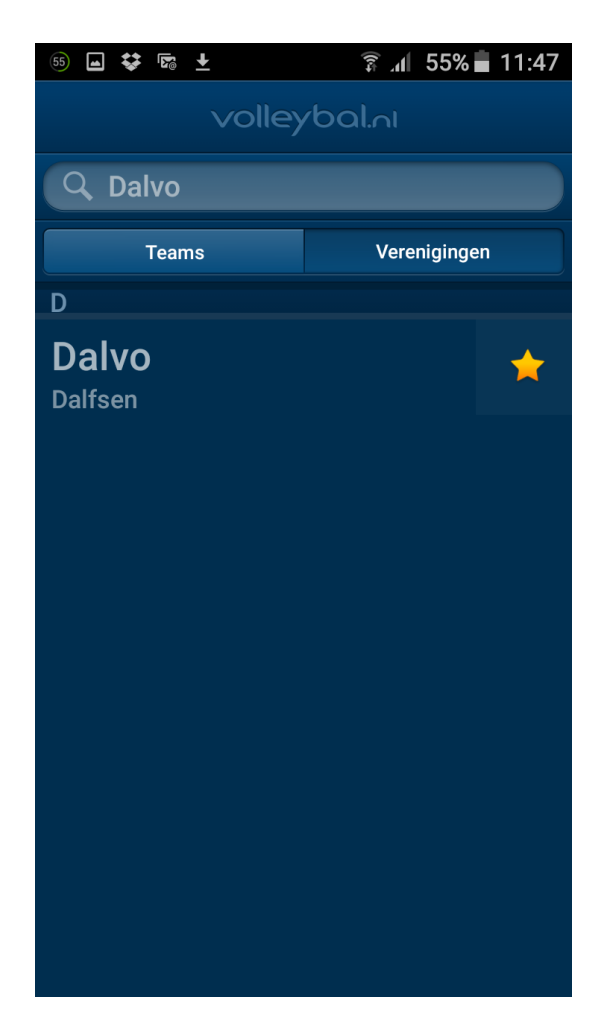

## Menu openen.

### - linksboven of swipen vanaf links

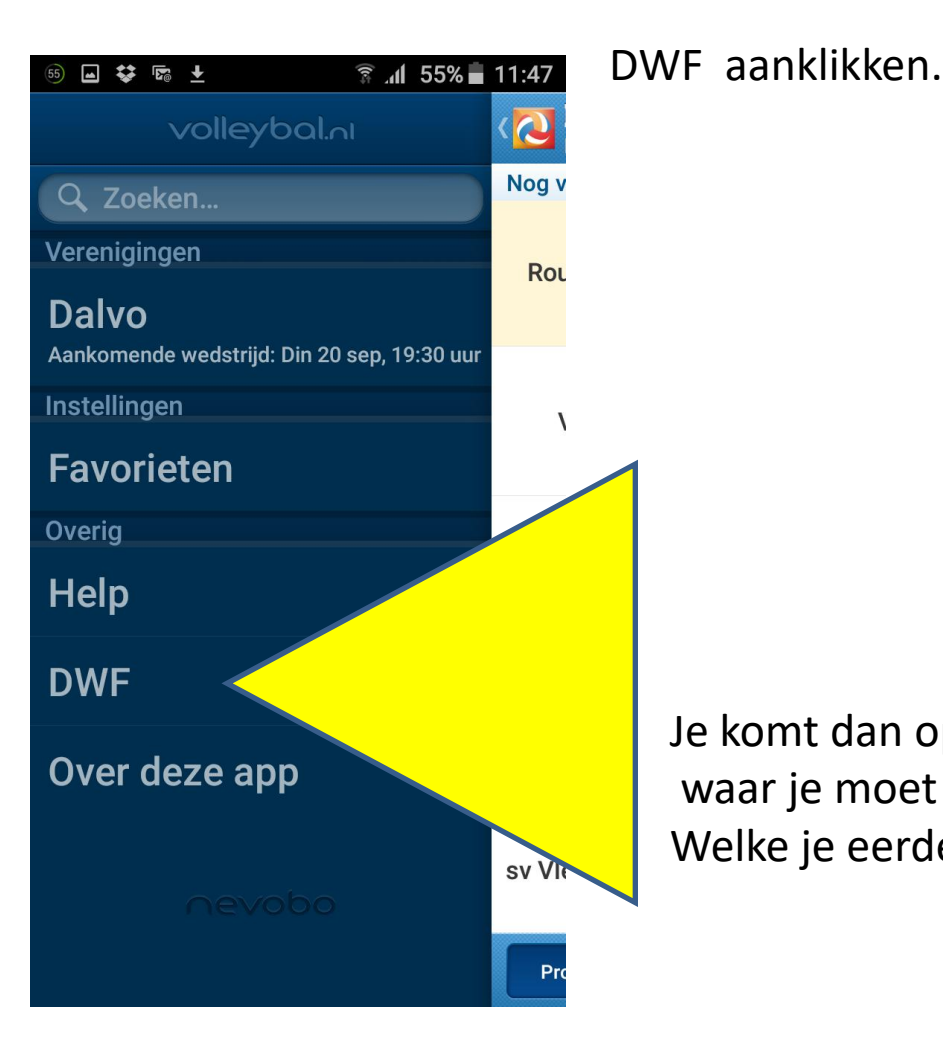

□ サ 雨 土  $\frac{2}{3}$  .d 55% 11:47 Nog Ro Dalvo Istriid: Din 20 sep. 19:30 **Digitaal Wedstrijd** Formulier Door het openen van het **Digitaal Wedstrijd** Formulier (DWF) verlaat u deze app. Wilt u doorgaan? **Nee** Ja Over deze app sv V

Je komt dan op de volgende pagina, waar je moet inloggen met je account. Welke je eerder thuis al aangemaakt hebt

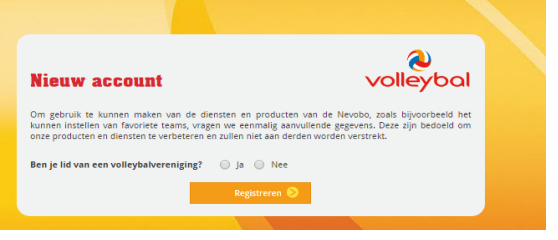

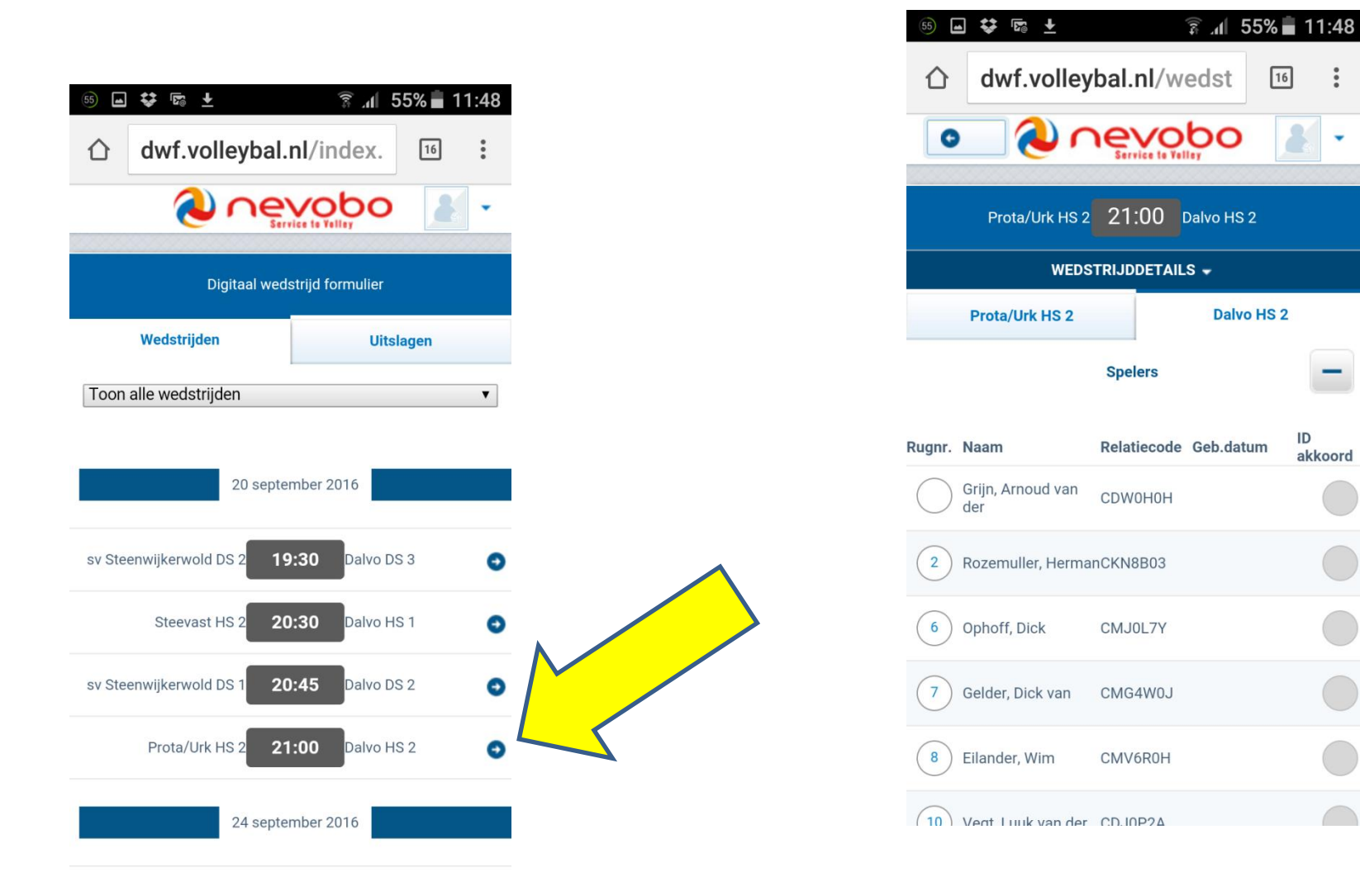

Hier kun je nog de laatste aanpassingen doen.

# Voor de wedstrijd.

## • Scheidsrechter: controleert spelerskaarten

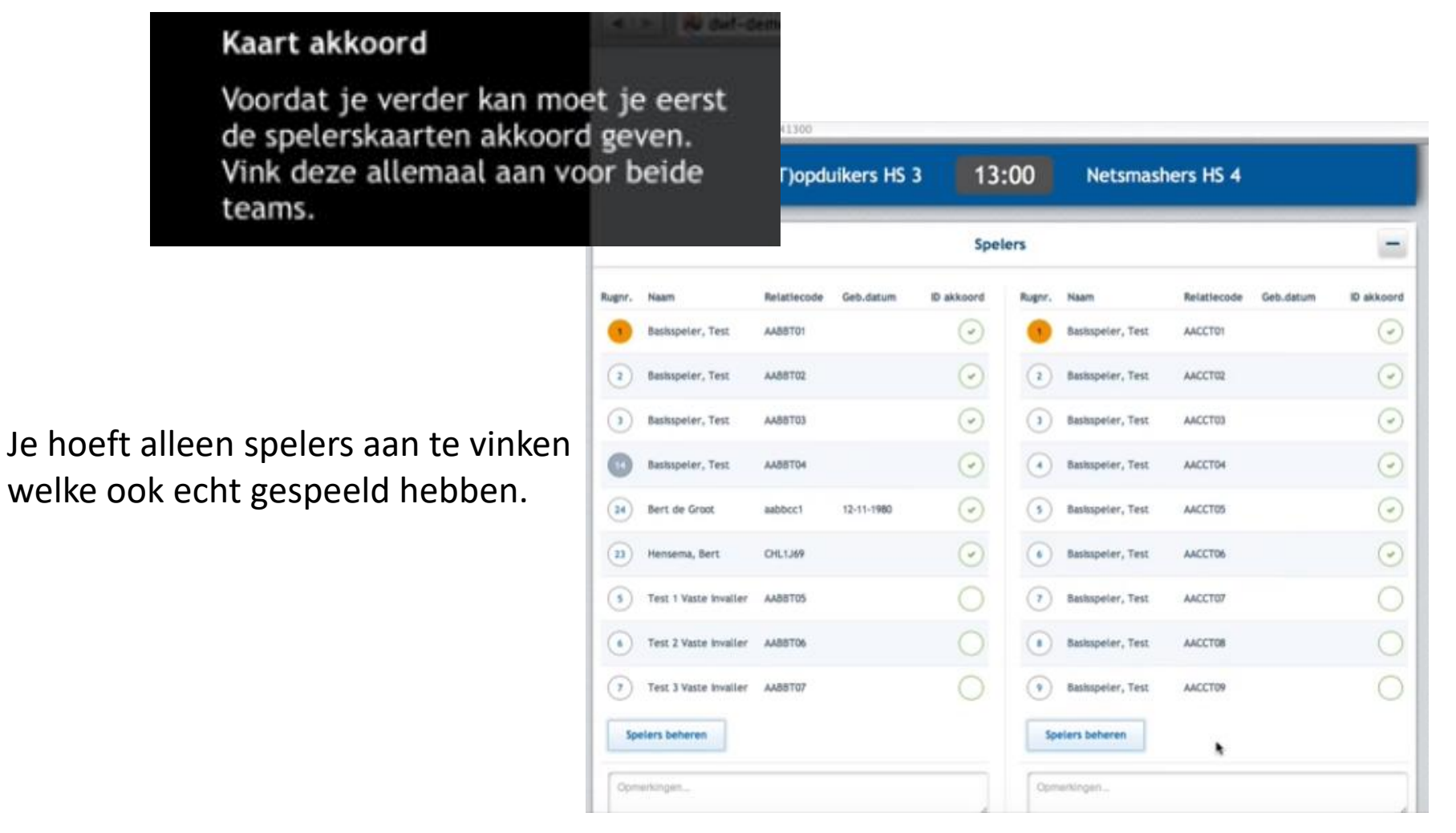

Als je alle stappen goed hebt doorlopen zouden de knoppen Uitslag invoeren en Live bijhouden actief moeten worden.

#### Wij kiezen voor resultaat invoeren.

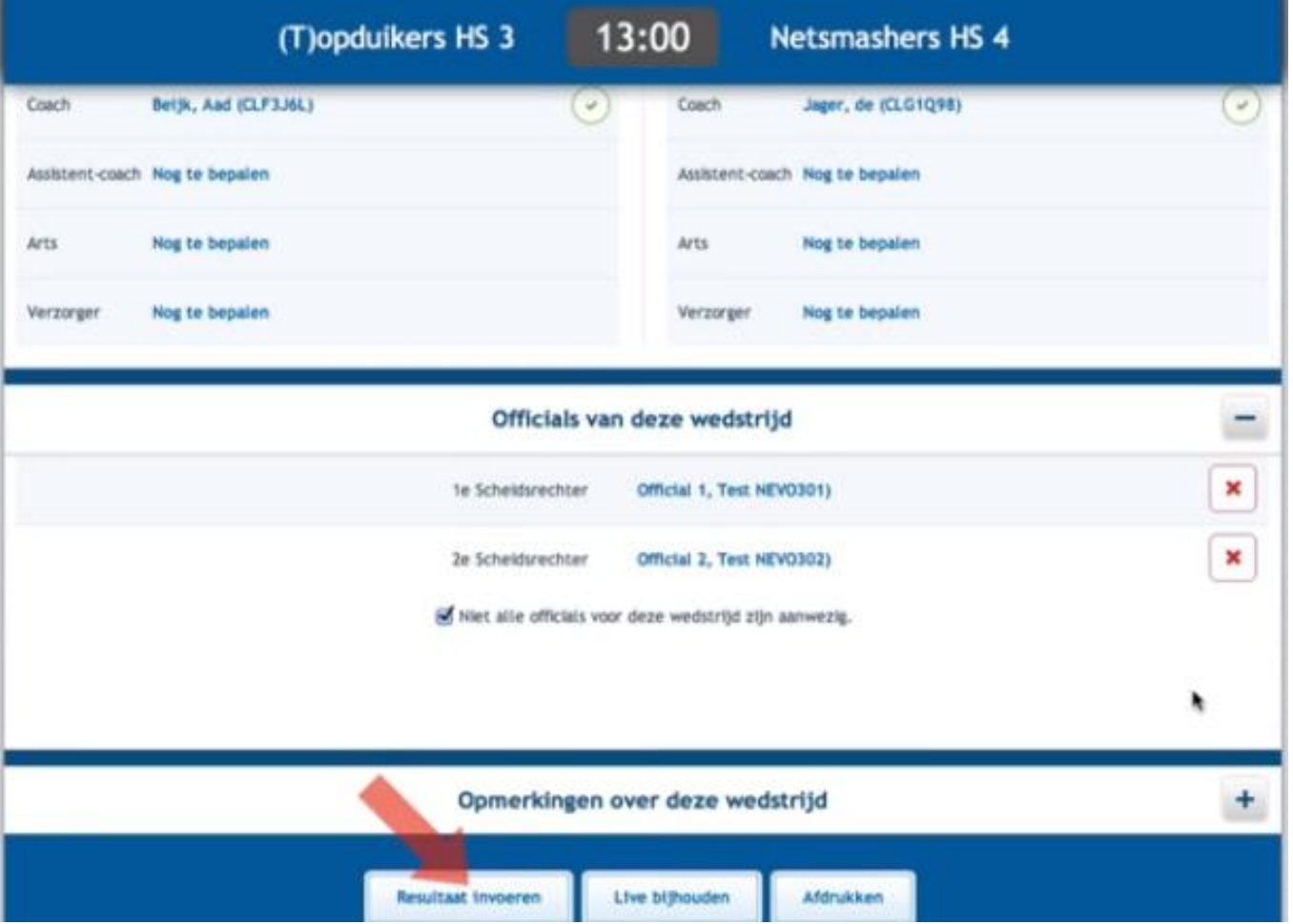

Als laatste punt moeten de aanvoerders en officials een akkoord geven en kan het digitale wedstrijd formulier verstuurd worden.

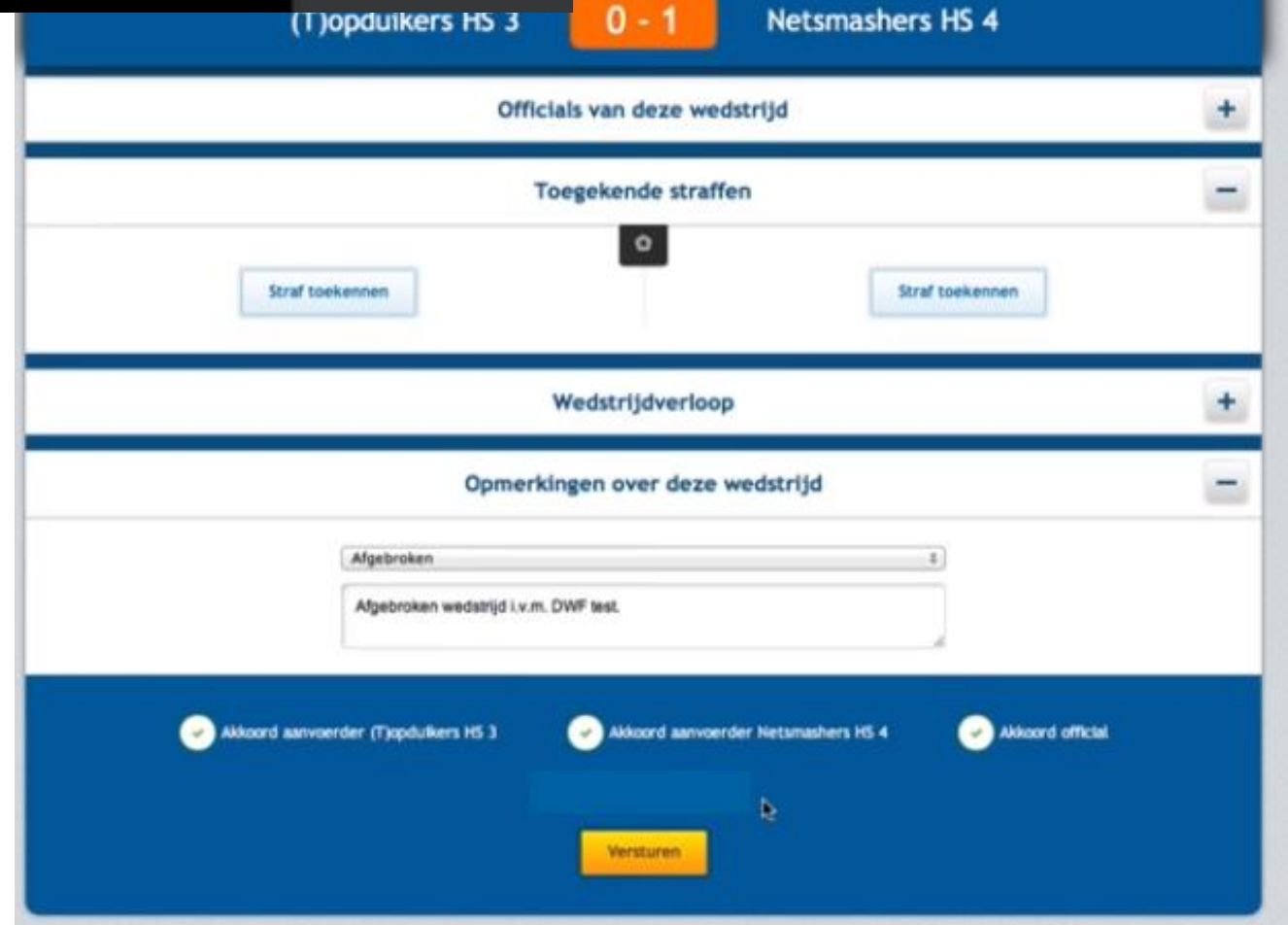

# Tijdens de wedstrijd

- Het scoreverloop, wissels en Time outs moeten tijdens de wedstrijd wel op papier bijgehouden worden.
- Zorg voor lege gekopieerde formulieren in je coachmap.
- Ben je het niet eens met het eindresultaat, kun je als bewijs een foto van dit formulier maken.

# Tot slot

• Ik hoop dat het op deze manier voor iedereen duidelijk is en dat de hele vereniging overgaat op het DWF.

Succes.

Janny Grolleman wedstrijdsecretariaat DALVO 20-09-2016

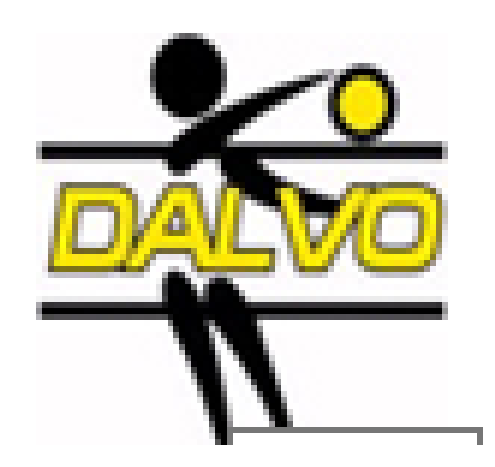